## Visuelle Perzeption für Mensch-Maschine Schnittstellen

Vorlesung, WS 2008

#### **Dr. Rainer StiefelhagenDr. Edgar Seemann**

Interactive Systems LaboratoriesUniversität Karlsruhe (TH)

http://isl.ira.uka.de/msmmi/teaching/visionhcistiefel@ira.uka.deseemann@pedestrian-detection.com

**Interactive Systems Laboratories**, 17.11.08  $8 \t\t 1$ 

#### Programming

#### Assignments

WS 2008/09

#### **Dr. Edgar Seemann**

seemann@pedestrian-detection.com

#### Termine (1)

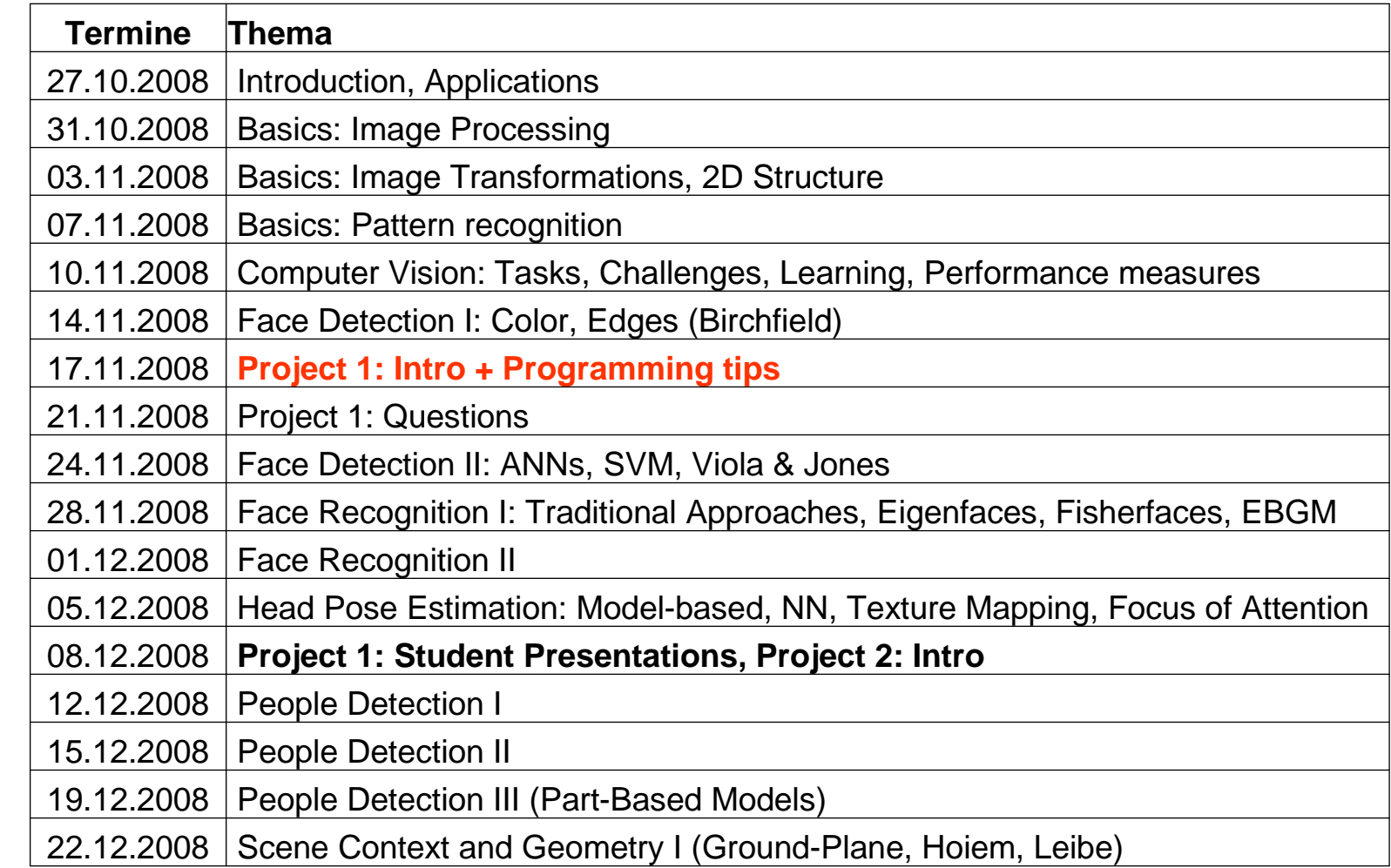

Edgar Seemann, 17.11.08

#### Organisatorisches

- И. **Gruppe 1:** Christian JohnerMike MorantePatrick Mehl
- И. **Gruppe 2:** Thomas Stephan (Java)Steffen Braun (Java)
- **Gruppe 3:** Martin WagnerHilke KieritzJan Hendrik Hammer
- **Gruppe 4:** Wenlei WuChengchao Qu
- **Gruppe 5:** Michael Weber Tomas SemelaDennis Kopcan
- $\mathcal{L}(\mathcal{L})$  and  $\mathcal{L}(\mathcal{L})$  and  $\mathcal{L}(\mathcal{L})$  **Gruppe 6:** Johann KorndoerferDaniel KoesterDaniel Putsch
- **Gruppe <sup>7</sup>** Benjamin BartoschThomas Lichtenstein
- $\mathcal{L}(\mathcal{L})$  and  $\mathcal{L}(\mathcal{L})$  and  $\mathcal{L}(\mathcal{L})$  **Gruppe <sup>8</sup>** Florian KrupickaMathias Luedtke
- **Gruppe <sup>9</sup>** Igor Plotkin, Felix Reuter, Elke Mueller

#### Questions, Answers, Discussions …

visionhci@gmail.com pwd: (see blackboard)

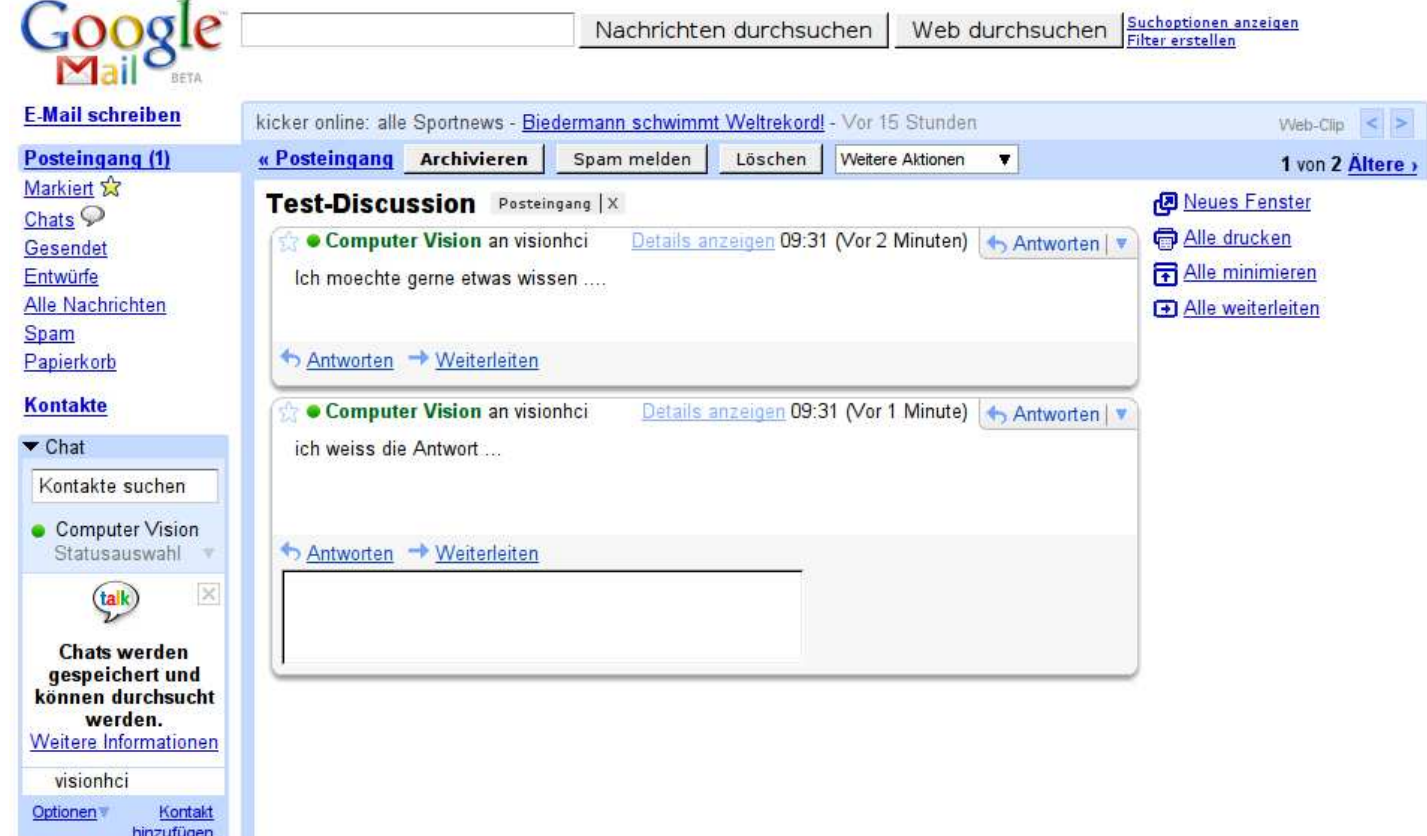

 $\mathcal{L}_{\mathcal{A}}$ Write your name at the end of your message

#### This Lecture

- Overview of programming assignments
- Short Intro into Programming
	- $\blacksquare$  C++
		- Documentation: Thinking in C++ http://www.mindviewinc.com/Books/
	- Qt
		- Documentation: http://doc.trolltech.com
		- Includes many tutorials

#### Qt Documentation

#### ■ http://doc.trolltech.com/4.4/index.html

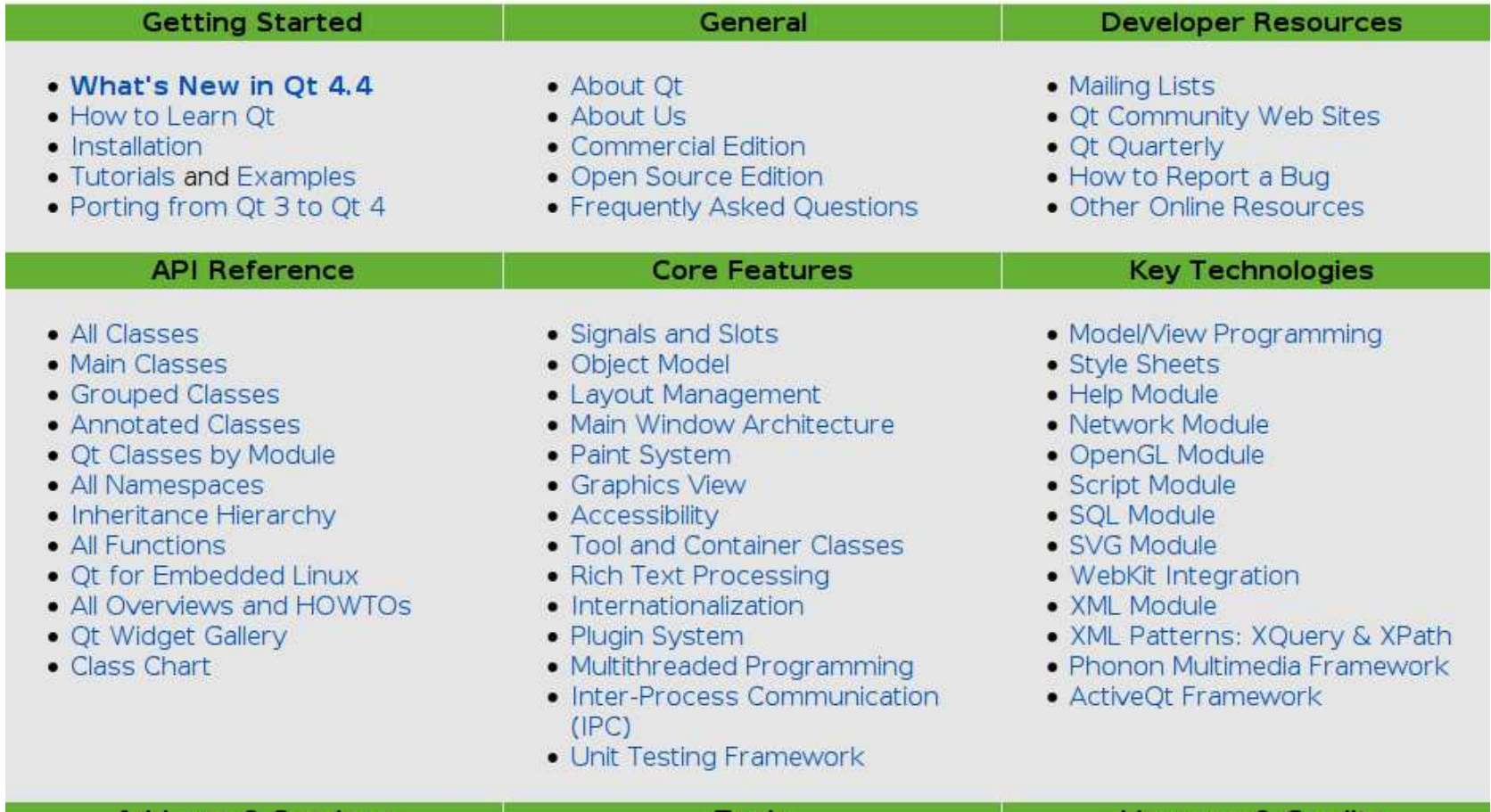

# Assignments

#### Assignment 1

- Skin-Color Detection
	- Detect skin color pixels as accurate as possible
	- Data set contains 9 images from three different lighting conditions

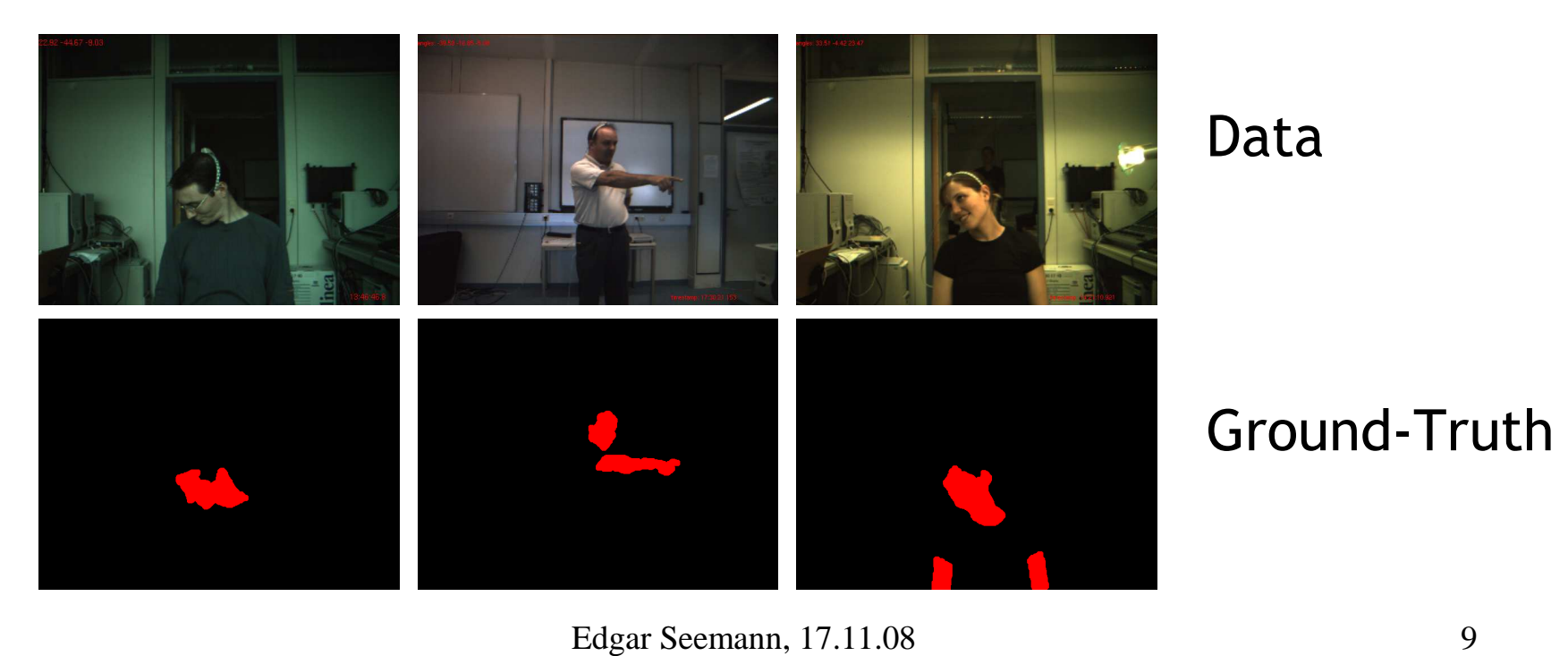

### The whole thing

- $\mathcal{L}^{\mathcal{A}}$  Goal:
	- 1. Develop the algorithm
	- 2. Visualize the results

#### **3. Do a thorough quantitative evaluation**

4. Present your results in front of the class

### It's a competition

- View it as a competition against the other students
	- Don't just make it work more or less
	- I want to see the best possible results
	- Apply all tricks you can imagine
	- No cheating!!!

#### Current directory structure

See README.TXT

#### Some more details

- **Training Set:** 
	- 3 images

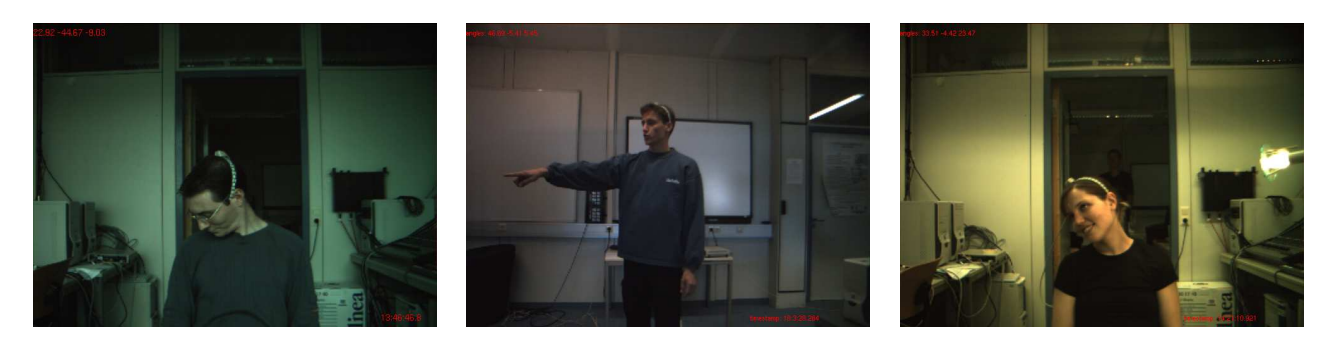

- The file trainingset.idl lists these files:
	- "/home/student/Programming/data/christian1.png";
	- "/home/student/Programming/data/cond2-alicia.png";
	- "/home/student/Programming/data/robo-edi.png";

#### Test Set

- T. Test set is defined in testset.idl (6 files)
- $\mathcal{L}_{\mathcal{A}}$  Ground-Truth is defined in testset-groundtruth.idl:
	- "/home/student/Programming/data/cond2-john.png": (507, 121, 508, 122):255, (508, 121, 509, 122):255, (509, 121, 510, 122):255, (510, 121, 511, 122):255 …
	- "/home/student/Programming/data/cond2-muntsin.png": (306, 202, 307, 203):255, (307, 202, 308, 203):255, (308, 202, 309, 203):255, (309, 202, 310, 203):255 …
	- "/home/student/Programming/data/petra1.png": (282, 244, 283, 245):255, (283, 244, 284, 245):255, (284, 244, 285, 245):255, (285, 244, 286, 245):255, (286, …
	- "/home/student/Programming/data/rainer1.png": (324, 180, 325, 181):255, (325, 180, 326, 181):255, (326, 180, 327, 181):255, (327, 180, 328, 181):255, (328, …
	- "/home/student/Programming/data/robo-klaus.png": (365, 95, 366, 96):255, (366, 95, 367, 96):255, (367, 95, 368, 96):255, (368, 95, 369, 96):255, (369, 95, 370 …
	- "/home/student/Programming/data/robo-rainer.png": (163, 65, 164, 66):255, (164, 65, 165, 66):255, (165, 65, 166, 66):255, (166, 65, 167, 66):255, (167, 65, 16 …

#### Your Task

- Produce an .idl file, which specifies for each pixel in the image, the probability of being skin colored
	- i.e. specify a 1x1 rectangle for each pixel
- Annotool helps to display results at different confidence levels

#### Quantitative Evaluation

- For the evaluation, we have two Python scripts
	- Directory: evaluation
		- ./fpr-rec-skin.py testset-groundtruth.idl result.idl
		- Computes true positive and false positive rate for all thresholds and writes it to plotdata.txt
	- Directory: plotting
		- ./plotSimple.py ../evaluation/plotdata.txt
		- Plots the results from plotdata.txt

#### Presentation

- **Shortly present what exactly you have** implemented
- Show the performance plot for different implementations / parameter choices
	- What worked best?
	- What did not work?
- What problems did you encounter?
- What were the lessons learned?
- Each group has approximately 8 minutes

#### Assignment 2

• People Classification

### Assignment 3

**• People Detection (requires Assignment 2)** 

# Programming Intro

#### $C_{++}$

#### Hello World

```
main.cpp:#include <iostream> // contains cout, cin, cerr …
  int main(int argc, char** argv)
  {std::cout << "Hello World\n";
         std::cout << "Number of arguments: " << argc << std::endl;
         if (argc>1)std::cout << "First argument: " << argv[1] << std::endl;
         return 0;}
```
#### Headers and Source

- Header: defines class structure / api
- **Source: the implementation**

```
mainwindow.h:#include <iostream>class MainWindow{private:int memberVariable1;
      int memberVariable2;
   public:MainWindow();//constructor~MainWindow();//destructorvoid setValue1(int val);int getValue1();
 };mainwindow.cpp:#include "mainwindow.h"MainWindow::MainWindow()
                                              {}MainWindow::~MainWindow(){}void MainWindow::setValue1(int val){memberVariable1 = val;}int MainWindow::getValue1()
                                               {return memberVariable1;}
```
### Compiling and linking

#### ■ The manual way

- g++ -c main.cpp mainwindow.cpp
	- Compiles main.cpp and mainwindow.cpp into .o files
- g++ -o MainProgram \*.o
	- Links .o files into an executable

#### Qt: Creating a GUI

```
mainwindow.h:#include <iostream>#include <QWidget>#include <QLabel>#include <QVBoxLayout>class MainWindow : public QWidget
  {Q_OBJECTprivate:QLabel* imageWidget;public:MainWindow(OWidget* parent =0);
      void open(const char* file);
 };mainwindow.cpp:#include "mainwindow.h"MainWindow::MainWindow(QWidget* 
parent) : QWidget(parent){QVBoxLayout* layout = new QVBoxLayout();
                                             imageWidqet = new QLabel();
                                             layout->addWidget(imageWidget);setLayout(layout);
                                             resize(320, 240);show();}void MainWindow::open(const char* file)
                                            {QImage image(file);
                                             imageWidget->setPixmap(
QPixmap::fromImage(image));}
```
#### Adding window to main

#### **main.cpp:**

```
#include <iostream>#include "MainWindow.h"#include <QApplication>int main(int argc, char** argv)
{QApplication app(argc, argv);
       MainWindow window;
       if (argc>1)window.open(argv[1]);return app.exec();}
```
#### Linking libraries

- In order to use Qt, we have to link against the qt libraries
- Manual way:
	- g++ -c \*.cpp–I/path/to/headerfiles
	- g++ -o MainProgram \*.o –L/path/to/library –lName
- Qmake (the Qt build system):
	- 1.qmake–project (create project file: dirname.pro)
	- 2. qmake (create a Makefile)
	- 3.make (execute Makefile)
	- 4. make clean (to delete built files)
	- $\blacksquare$ To add a new file/class you have to edit dirname.pro and repeat step 2 and 3

## LD\_LIBRARY\_PATH

- -L parameter tells linker, where to look for libraries
	- g++ -o MainProgram \*.o –L/path/to/library –lName
- Run-Time
	- Dynamically linked libraries are linked at start up
	- Dynamic libraries may be moved after linkingi.e. we have to define search path
		- export LD\_LIBRARY\_PATH=\${LD\_LIBRARY\_PATH}:/path/to/library
	- You may define LD\_LIBRARY\_PATH in your .bashrc, then you don't have to set it after each login
	- Search path for system libraries is typically already defined in /etc/ld.so.conf

#### Include Guards

#### • Avoid to include a header file multiple times

#### **mainwindow.h:**

```
#ifndef MAINWINDOW_H
```
#define MAINWINDOW\_H

#include <iostream>#include <QWidget> #include <QLabel>#include <QVBoxLayout>

```
class MainWindow : public QWidget
{Q_OBJECT
```

```
private:
QLabel* imageWidget;public:
MainWindow(QWidget* parent =0);void open(const char* file);
};
```
#### #endif

#### Pointers and References

- **Essentially the same thing, but** 
	- References cannot be null
	- References are syntactically handled as objects

#### ■ Example:

- QImage& img1 = open1(file);
- QImage\* img2 = open2(file);
- img1.getPixel(0,0);
- img2->getPixel(0,0);
- (\*img2).getPixel(0,0);

#### **Please: Avoid using pointers!!!**

#### Memory management

- If we create objects with new, we have to delete them
- Otherwise we have a memory leak
	- There are nice tools to detect memory leaks e.g. valgrind
- **Example** 
	- Object\* obj = new Object()
	- delete obj*;*
	- Object\* array = new QObject[20]; //points to the first element
	- delete[] array;
- **Delete is typically called in the destructor**
- Exception:
	- Qt GUI elements typically use pointers, however youdon't have to worry about memory management

## Tips

#### • Avoid calling "new"

- Object obj(params)
	- Creates object in the current scope
	- Object is automatically destroyed if obj is out of scope
- Object\* obj = new Object(params)
	- Creates object on the heap
	- Object needs to be explicitly deleted: delete obj;
- Avoid objects as return values, instead pass references
	- QImage open(const string& file) vs.
	- void open(const string& file, QImage& open)
	- Removes copying overhead (even though compiler may optimize this)
	- This is also the solution to multiple return values

#### Const correctness

- Consider the following function signatures
	- 1. open(string filename)
	- 2. open(string& filename)
	- 3. open(const string& filename)
- 1. Bad: filename is passed by value, i.e. involves a copy of the string object
- 2. Good: filename is passed as a referenceBad: filename may be altered in the function
- 3. Assures that filename is only read in the function

Use const where ever possible

### The QImage class

- QImage provides:
	- Reading and writing of various image formats
		- QImage img(filename)
	- Creating an empty image
		- QImage img(w, h, QImage::Format\_ARGB32)
	- Access to image data
		- QRgb pixel = img.getPixel(x,y)
		- $\blacksquare$  int width = img.width()
		- $\blacksquare$  int height = img.height()
		- QImage smallImage = img.scaled(w, h, Qt::AspectRatioMode, Qt::TransformationMode )
		- uchar\* bits = img.bits()
		- QRgb pixel = img.getPixel(x,y)

#### QRgb

#### **• QRgb represents a RGB value**

- QRgb pixel = qRgb(100,200,150)
- int red = qRed(pixel)
- int green = qGreen(pixel)
- int blue = qBlue(pixel)
- Grayscale images are stored as RGB, with r=g=b for all pixels
	- $\bullet$  QRgb grayPixel = qRgb(100,100,100)

#### STL

- The C++ Standard Template Library provides many useful functions/classes/containers etc.
- Documentation can be found at http://www.sgi.com/tech/stl
- **Examples:** 
	- std::vector
	- std::sort
	- std::search
- **Tip: "using namespace std;" avoids the additional** typing of std:: (only do this in .cpp files)

#### Containers

- Vectors
	- Provide dynamic arrays
	- Example:
		- std::vector<int> numbers; //create vector of integers
		- numbers.push\_back(5); //add 5 to vector
		- $int val = numbers.back()$ ;
		- int val =  $\texttt{numbers[0]}$ ; //  $\texttt{array}$  style access
- Iterators are a generalization of pointers
	- Example:
		- std::vector<int>::iterator it;
		- for (it=numbers.begin(); it!=numbers.end; ++it)std::cout << \*it;

### Sorting

#### **Sorting**

…

std::vector<double> numbers;

std::sort(numbers.begin(), numbers.end());

#### $\mathcal{L}_{\mathcal{A}}$ Comparators/Functors

```
 class compMag : public binary_function<double, double, 
 bool>{
```

```
bool operator()(double x, double y)
  {return fabs(x) < fabs(y);
  }};std::sort(numbers.begin(), numbers.end(), compMag());
```
### Signals and Slots

- GUI events in Qt are handled via so-called *signals*  and *slots*
- *Signals* correspond to events
- *Slots* correspond to event handlers
- **s** signals and slots are connected by the following command:
	- QObject::connect(button, SIGNAL(clicked()), this, clickHandler());
- Internally Qt does some magic to make this work (you should not bother)

#### Example

#### **mainwindow.cpp:**

```
#include "mainwindow.h"MainWindow::MainWindow(QWidget* 
parent = 0) : QWidget(parent){OVBoxLavout* layout = new OVBoxLavout();
 QPushButton* open = new QPushButton();layout->addWidget(open);QOjbect::connect(open, SIGNAL(clicked()), this, open());setLayout(layout);
 resize(320, 240);show();}void MainWindow::open(){QString filename = QFileDialog::getOpenFileName(this, "Open", QDir::currentPath());
 QImage image(filename);
  imageWidget->setPixmap(QPixmap::fromImage(image))}
```
# Scripting

- **Typically every computer vision tasks involves a large** number of parameters, which have to be tested
- b. It is often extremely useful to use your programs solely from the command line with a GUI
	- Allows batch processing
	- Allows scripting
	- П …
- Consequently try to separate GUI and functionality as И. good as possible
- И. Automate learning, testing
- T. Doing things manually does not pay off on the long run

#### Visualization

- Visualization often helps to understand what your code is doing (and what it is doing incorrectly)
- **•** Possibilities:
	- Write a GUI
	- Render an image and store it to disk
	- Write data to a file and use some other tool to visualize them

#### libAnnotation

- Classes:
	- AnnoRect: represents a single annotation rectangle
	- Annotation: represents all annotation rectangles for an image
	- AnnotationList: represents a set of annotations (i.e. for a complete data set)
- Example:
	- AnnotationList list(filename);
	- Annotation& anno = list[i];
	- AnnoRect r(x1,y1,w,h,score);
	- anno.add( r );
	- **-** list.save(fileoutName);
- **There is also a python implementation (evaluation:** AnnotationLib.py)

## Plotting

- Different kinds of 2D plots are very common in computer vision
	- ROC, RPC
	- **Histograms**
	- $\blacksquare$  etc.
- **•** Possibilities
	- Write your own plotting routines
	- Use Qt-based plotting (e.g. QtiPlot)
	- GnuPlot
	- Matlab/Octave
	- Matplotlib (Python-based)

### Matplotlib

I have written a small script for you, which allows plotting of RPC curves:

./plotSimple.py data.txt

■ Data.txt has to have the following format (and has to be sorted by score already):

Column1 Column2 Column3precision recall score

#### Example

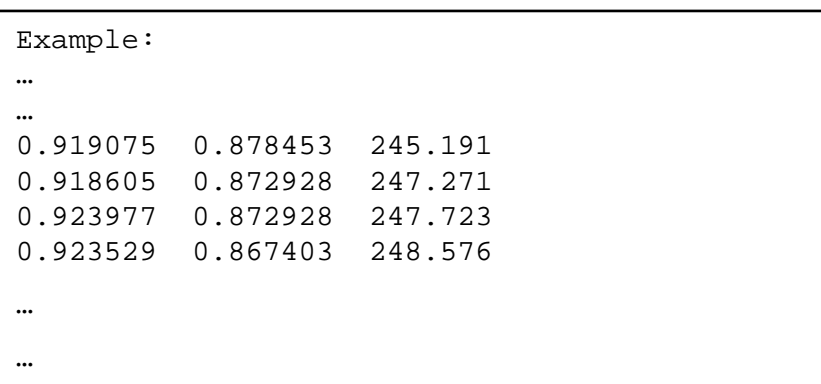

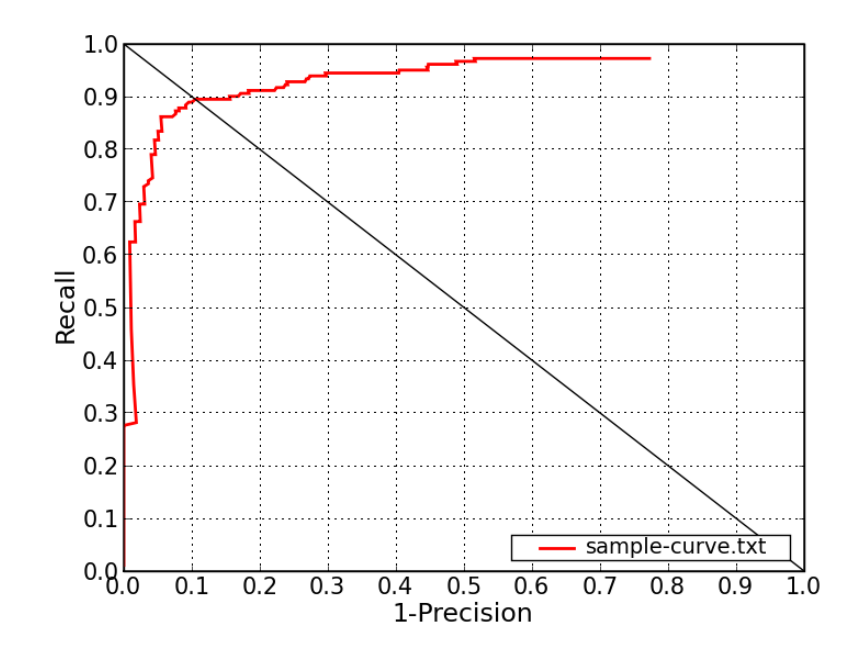

**Interactive Systems Laboratories**, 17.11.08 45

# End of Lecture